# **Converter Base64 para array de byte / Convert base64 to binary array**

Converte texto no formato [Base64](https://pt.wikipedia.org/wiki/Base64) para o formato array de byte.

|  | the contract of the contract of the contract of the con-                                                                                    |  |  |  |                                     |  |  |  |  |          |  |  |  |  |                                     |  | the company's property and the company's                                             |  |  |
|--|----------------------------------------------------------------------------------------------------|--|--|--|-------------------------------------|--|--|--|--|----------|--|--|--|--|-------------------------------------|--|--------------------------------------------------------------------------------------|--|--|
|  |                                                                                                    |  |  |  |                                     |  |  |  |  |          |  |  |  |  |                                     |  | the company's company's company's company's                                          |  |  |
|  | the contract of the contract of the contract of the con-<br>the contract of the contract of the contract of the contract of the contract of |  |  |  | Converter base64 para Array de byte |  |  |  |  |          |  |  |  |  | the contract of the contract of the |  | the company's company's company's company's<br>the company's the company's company's |  |  |
|  | and the control of the control of the control of the con-                                                                                   |  |  |  |                                     |  |  |  |  | Conteúdo |  |  |  |  |                                     |  | the contract of the contract of the<br>the contract of the contract of the           |  |  |
|  |                                                                                                    |  |  |  |                                     |  |  |  |  |          |  |  |  |  |                                     |  |                                                                                      |  |  |

**Figura 1 - Bloco Converter base64 para Array de byte**

### <span id="page-0-0"></span>Compatibilidade

**Bloco servidor**: cronapi.conversion.Operations.Base64ToBinary()

#### <span id="page-0-1"></span>Retorno

Retorna o conteúdo convertido do parâmetro do bloco.

## <span id="page-0-2"></span>Parâmetros

#### <span id="page-0-3"></span>Conteúdo

Texto codificado em Base64.

- **Posição**: 1
- **Inglês**: Content
- **Tipo**: Texto / String
- **Exemplo:** "T2zDoSwgbXVuZG8h"

### <span id="page-0-4"></span>Exemplo

Neste exemplo, adicionamos em uma view um componente visual [imagem dinâmica](https://docs.cronapp.io/pages/viewpage.action?pageId=185959229) e um [botão,](https://docs.cronapp.io/pages/viewpage.action?pageId=172736552) que será responsável por acionar a função que converterá o texto base64 gerado a partir da imagem em um array de bytes, que será utilizado para alimentar o primeiro parâmetro do bloco [Iniciar download](https://docs.cronapp.io/display/CRON2/cronapi.io.Operations.startDownload).

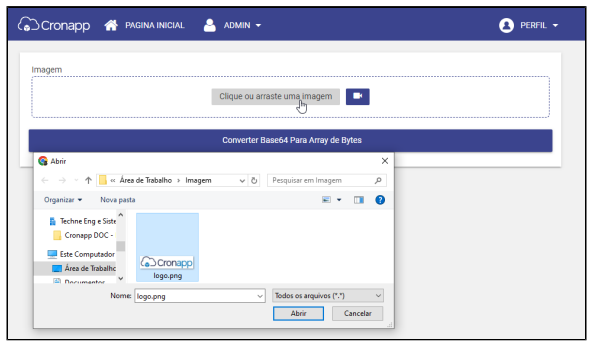

**Figura 2 - Obtendo a imagem para conversão**

Na figura 2.1, adicionamos o bloco [Obter valor do campo](https://docs.cronapp.io/pages/viewpage.action?pageId=145490303), configurado para receber o ng-model do componente visual [imagem dinâmica,](https://docs.cronapp.io/pages/viewpage.action?pageId=185959229) ao bloco [imprime](https://docs.cronapp.io/display/CRON2/text_print). Isso fará com que o texto em formato base64 da imagem recebida pelo componente visual seja exibido no console do depurador. Em seguida, utilizamos o bloco [Iniciar download](https://docs.cronapp.io/display/CRON2/cronapi.io.Operations.startDownload), passando no primeiro parâmetro o bloco **Converter base64 para Array de byte**. O texto impresso no console é utilizado como valor do parâmetro "Conteúdo". Finalmente, definimos o nome e a extensão da imagem gerada.

#### **Nesta página**

- [Compatibilidade](#page-0-0)
- [Retorno](#page-0-1)
- [Parâmetros](#page-0-2)
- [Conteúdo](#page-0-3) • [Exemplo](#page-0-4)

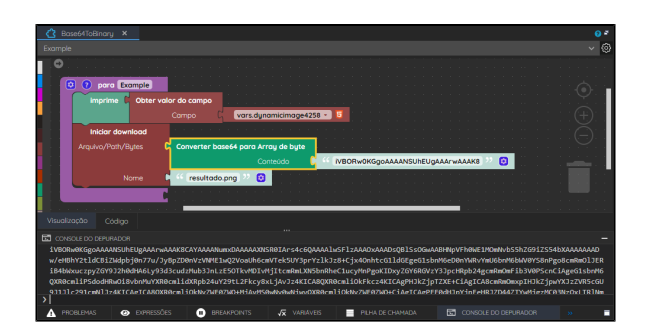

**Figura 2.1 - Função de conversão**

Executamos o projeto e, através do botão **Converter Base64 para Array de Bytes**, acionamos a função da figura 2.1, fazendo com que o texto em formato base64 fosse convertido em um array de bytes e, posteriormente, iniciado o download da imagem.

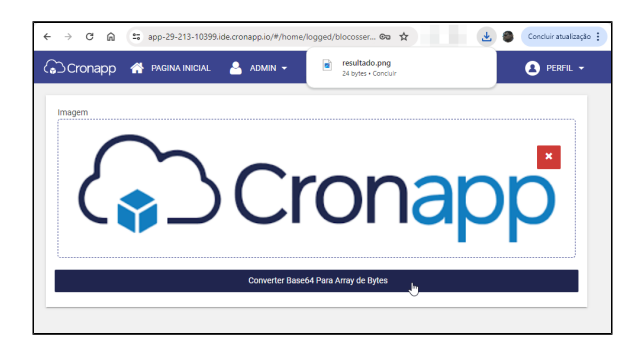

**Figura 2.2 - Imagem baixada**